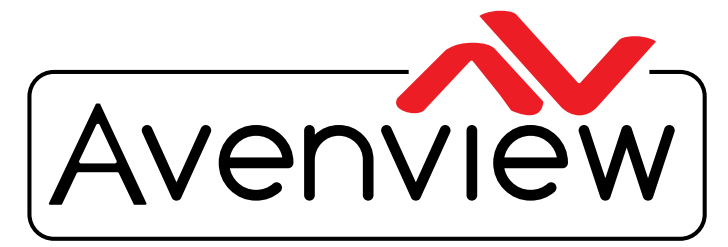

AV Connectivity, Distribution And Beyond... **CABLES & ACCESSORIES** 

VIDEO WALLS VIDEO PROCESSORS VIDEO MATRIX SWITCHES EXTENDERS SPLITTERS WIRELESS

# **9 Display Dual Image Video Wall Processor**

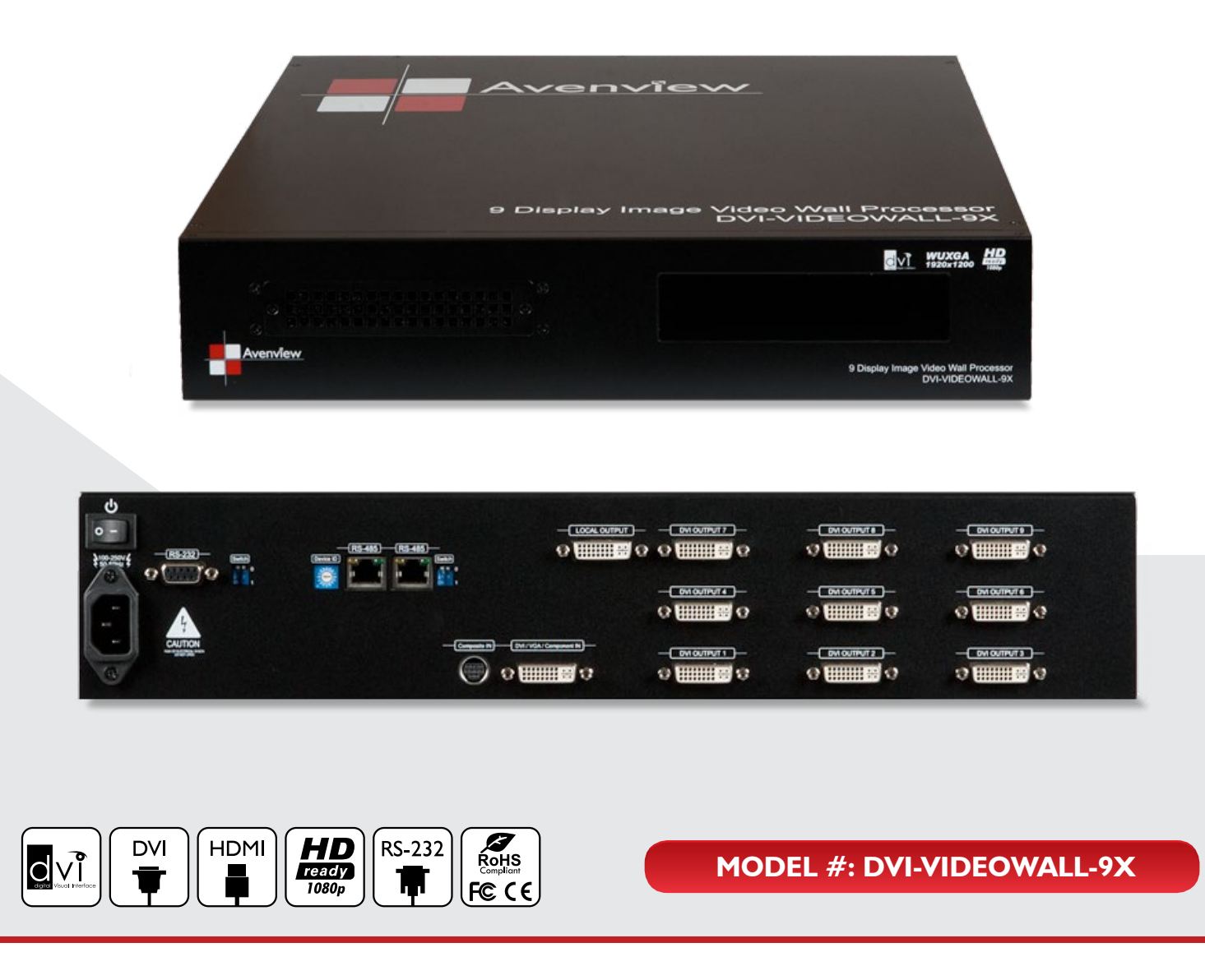

© 2013 Avenview Inc. All rights reserved.

The contents of this document are provided in connection with Avenview Inc. ("Avenview") products. Avenview makes no representations or warranties with respect to the accuracy or completeness of the contents of this publication and reserves the right to make changes to specifications and product descriptions at any time without notice. No license, whether express, implied, or otherwise, to any intellectual property rights is granted by this publication. Except as set forth in Avenview Standard Terms and Conditions of Sale, Avenview assumes no liability whatsoever, and disclaims any express or implied warranty, relating to its products of Avenview Inc. is strictly prohibited.

### **TABLE OF CONTENTS**

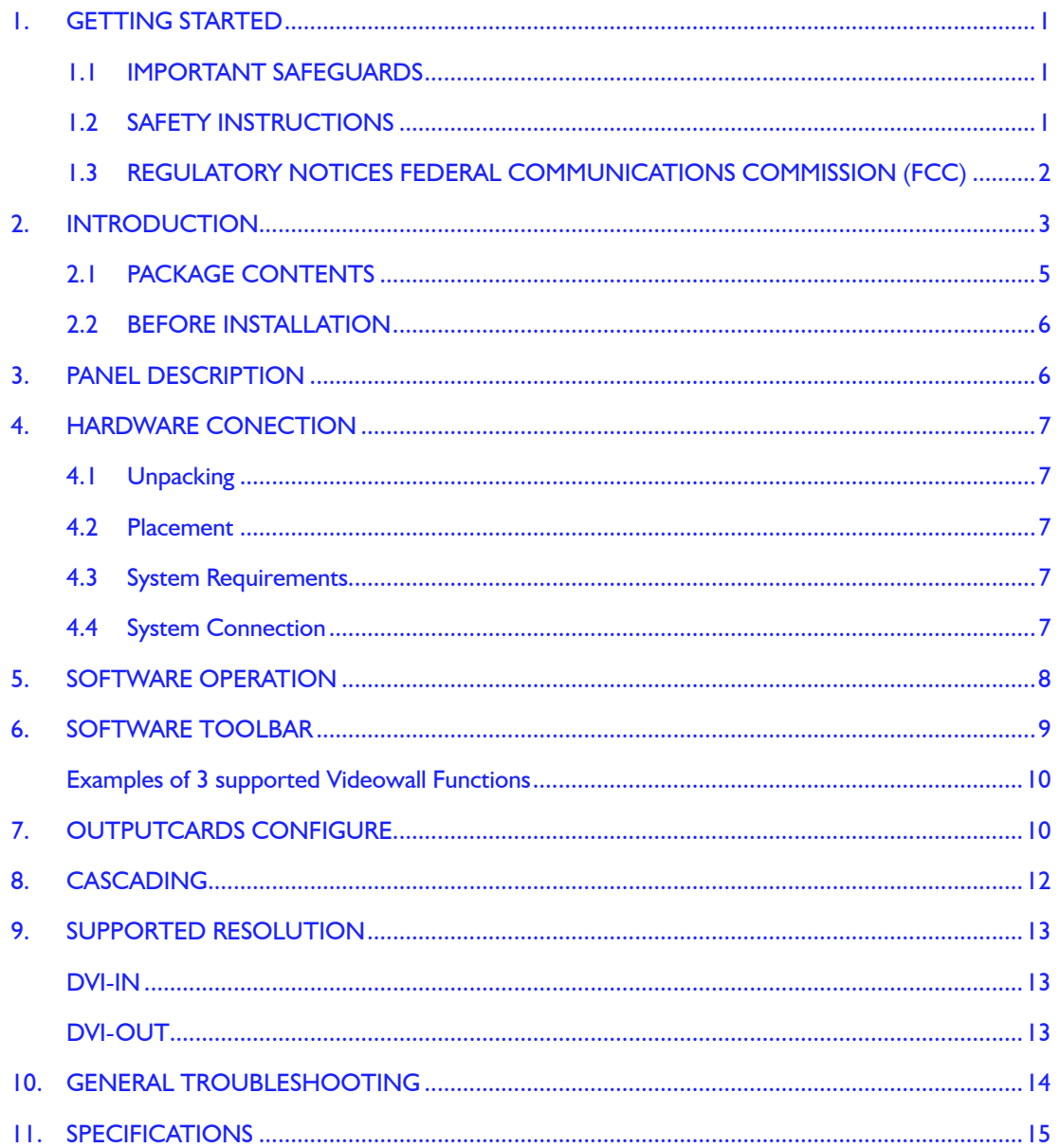

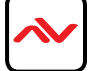

### <span id="page-2-0"></span>**SECTION 1**: **GETTING STARTED**

### 1.1 IMPORTANT SAFEGUARDS

#### **Please read all of these instructions carefully before you use the device. Save this manual for future reference.**

#### **What the warranty does not cover**

- Any product, on which the serial number has been defaced, modified or removed.
- Damage, deterioration or malfunction resulting from:
- Accident, misuse, neglect, fire, water, lightning, or other acts of nature, unauthorized product modification, or failure to follow instructions supplied with the product.
- Repair or attempted repair by anyone not authorized by us.
- Any damage of the product due to shipment.
- Removal or installation of the product.
- Causes external to the product, such as electric power fluctuation or failure.
- Use of supplies or parts not meeting our specifications.
- Normal wear and tear.
- Any other causes which does not relate to a product defect.
- Removal, installation, and set-up service charges.

## 1.2 SAFETY INSTRUCTIONS

The Avenview DVI-VIDEOWALL-9X Display Video Wall Processor has been tested for conformity to safety regulations and requirements, and has been certified for international use. However, like all electronic equipment's, the DVI-VIDEOWALL-9X should be used with care. Read the following safety instructions to protect yourself from possible injury and to minimize the risk of damage to the unit.

- $\sqrt{\frac{1}{2}}$  Do not dismantle the housing or modify the module.
- **1.** Dismantling the housing or modifying the module may result in electrical shock or burn.
- $\sqrt{!}$  Refer all servicing to qualified service personnel.
- $\triangle$  Do not attempt to service this product yourself as opening or removing housing may expose you to dangerous voltage or other hazards
- $\sqrt{\cdot}$  Keep the module away from liquids.
- $\triangle$  Spillage into the housing may result in fire, electrical shock, or equipment damage. If an object or liquid falls or spills on to the housing, unplug the module immediately.
- $\sqrt{\cdot}$  Have the module checked by a qualified service engineer before using it again.
- $\triangle$  Do not use liquid or aerosol cleaners to clean this unit. Always unplug the power to the device before cleaning.

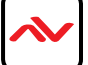

## <span id="page-3-0"></span>**1.3 REGULATORY NOTICES FEDERAL COMMUNICATIONS COMMISSION (FCC)**

This equipment has been tested and found to comply with Part 15 of the FCC rules. These limits are designed to provide reasonable protection against harmful interference in a residential installation.

Any changes or modifications made to this equipment may void the user's authority to operate this equipment.

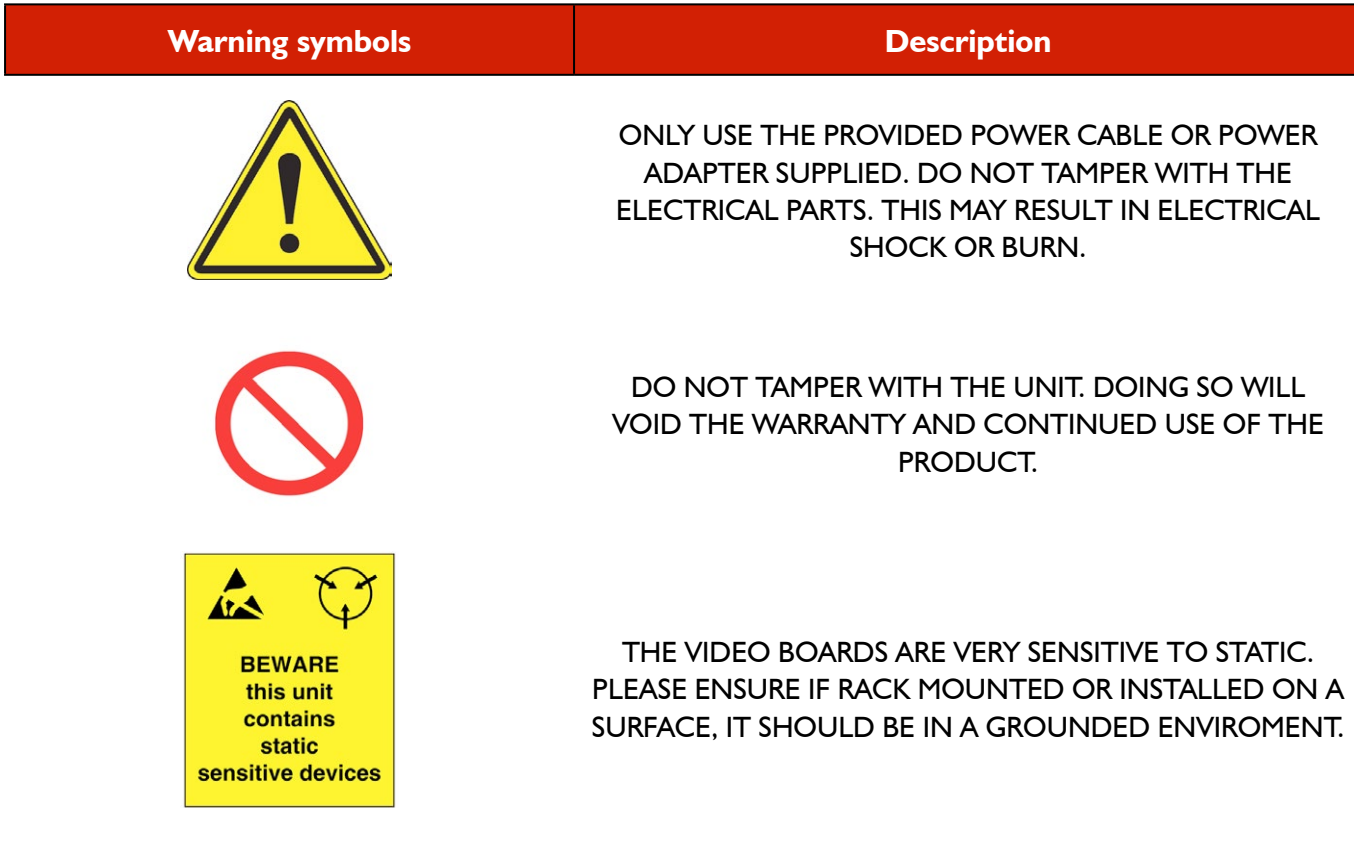

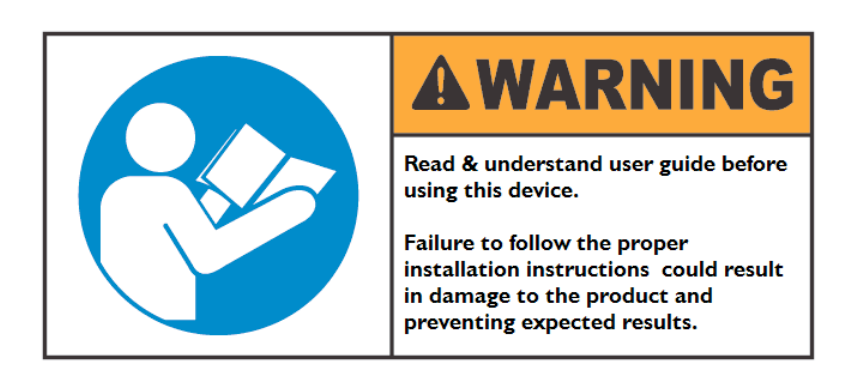

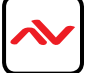

## <span id="page-4-0"></span>2. INTRODUCTION

The DVI-VIDEOWALL-9X has 9 output ports that are DVI/HDMI Compliant with Local output port to Monitor. This powerful device has real time data/video processor for multiple flat panel displays or projectors. With the most flexibility on the input side, the unit accepts DVI/HDMI, VGA, CVBS, S-Video, and YPbPr and splits the input onto the connected 9 displays.

The DVI-VIDEOWALL-9X can display simultaneously 2 video inputs ( $I<sup>st</sup>$  Digital and 2nd Analog) from the front end Input port together with the supplied Y cable. If you require Multiple Digital Inputs our DVI-SPLITPRO-4x is compatible with this unit. This device handles Thru DVI transmission, the quality of the outcome videos is guaranteed. The output display is grained up to 255 by 255 squares. Virtually any setups for the display layout can be possible by the provided software.

The embedded mixer is an advanced video processor for multimedia presentations. It supports up to four popular types of video inputs, of which two can be outputted simultaneously in Picture-In-Picture (PIP) or Picture-Aside-Picture (PAP) modes. The DVI-VIDEOWALL-9X allows you to manipulate input videos, wherever position and whatever sizes you want for viewing. The embedded scalar converts signals from input sources to match the native resolution of monitors, flat panel displays, projectors as well as user-selectable output settings up to WUXGA (1920x1200).

The DVI-VIDEOWALL-9X sends the resulting mixed video thru DVI interface to the connected monitors/projectors based on the display layout. The layout can be readily modified to fit your applications and optimize visual effects. Typical applications include digital signage, and broadcasting/education/ surveillance systems etc.

- Nine DVI outputs from 640x480 to 1920x1200 with a local loop out for monitoring
- Supports HDMI, DVI, S-Video, CVBS, Component, and VGA input, from 640x480 to 1920x1200, interlaced or progressive
- Advanced video de-interlace for improving 480i and 576i SD video input
- PIP, PAB, Full screen modes and adjustable size& position through software
- Resize, position, flip, zoom output video
- Perfectly as a video screen splitter, a video converter and a video switcher
- Each DVI output has an independent controllable display area
- User-selectable output settings, up to 1920x1200
- Can be cascaded to obtain more displays
- Image parameters and layouts are automatically saved in flash memory of the device and can be recalled for later use
- Several Image parameters and layouts can be saved in computers and can be loaded for later use
- Software control through RS-232/RS-485
- Firmware upgradable for support of new features and technology enhancements
- Built-in factory reset switch
- 2U size

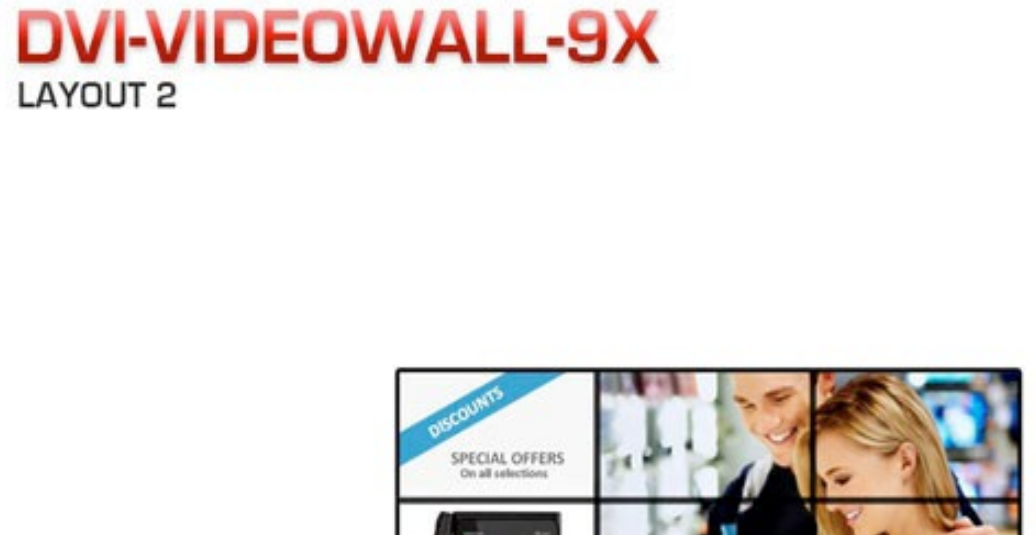

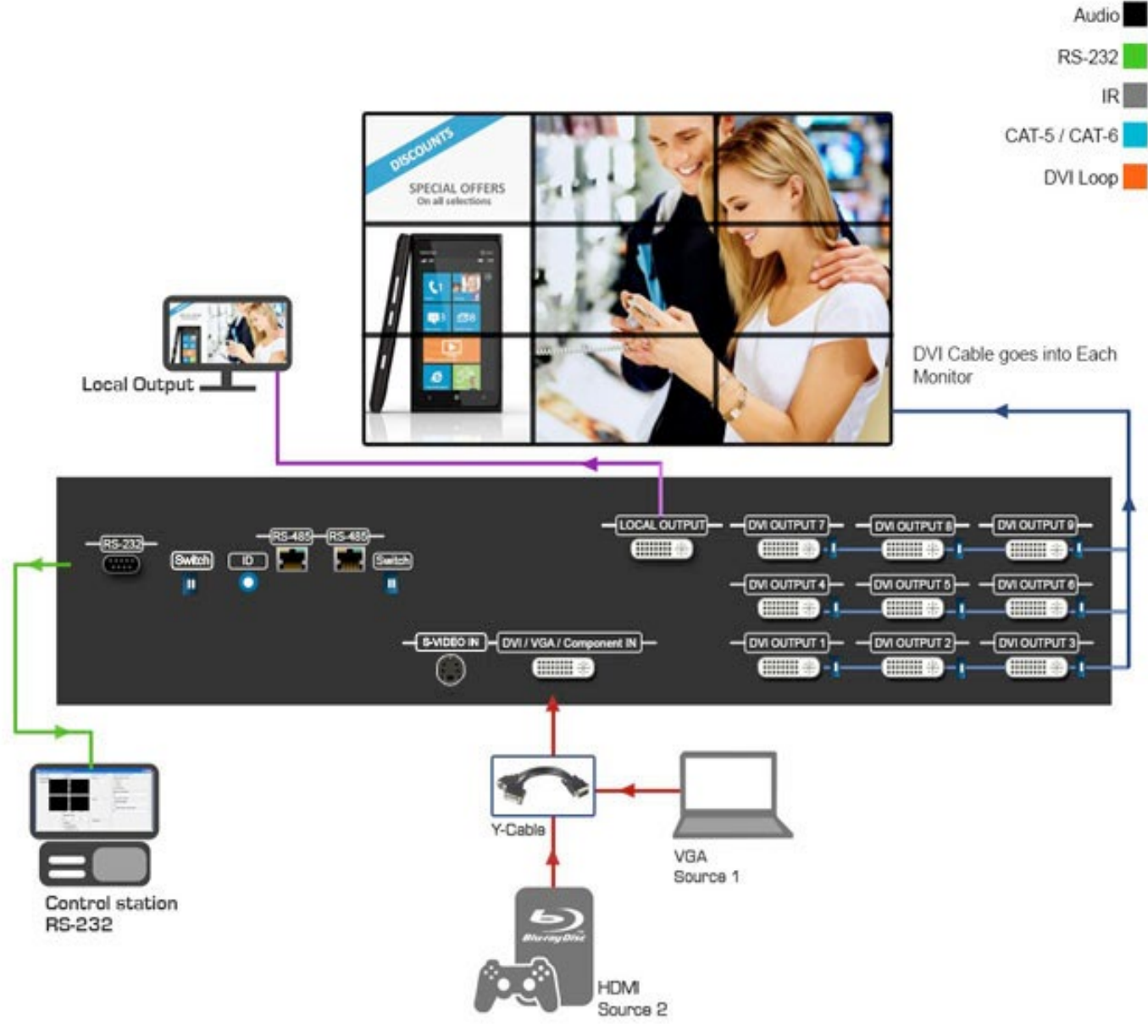

**CABLE INDEX** 

Input / Source S/PDIF

Output

# <span id="page-6-0"></span>2.1 PACKAGE CONTENTS

Before you start the installation of the converter, please check the package contents.

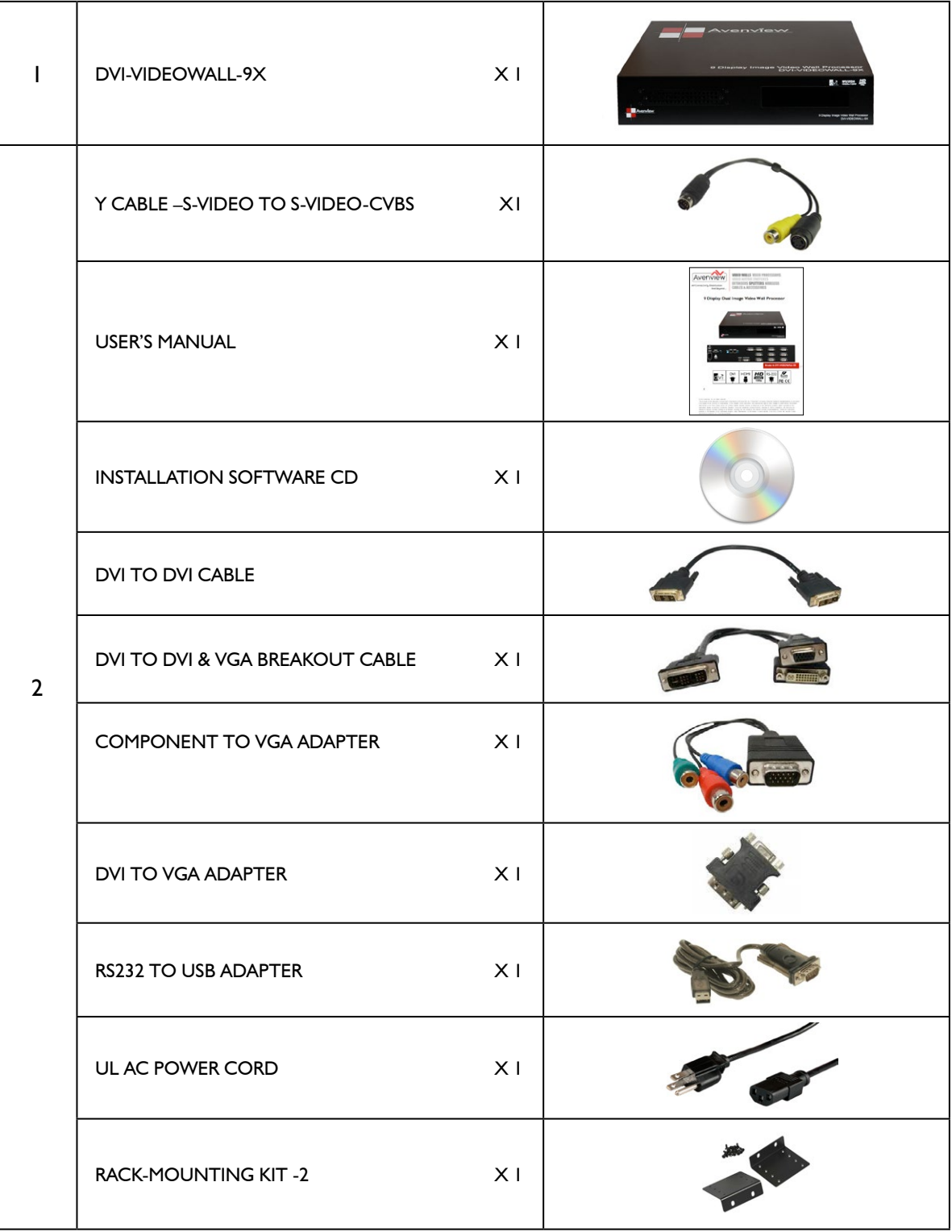

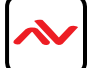

## <span id="page-7-0"></span>2.2 BEFORE INSTALLATION

- Put the product in an even and stable location. If the product falls down or drops, it may cause an injury or malfunction.
- Don't place the product in too high temperature (over 50°C), too low temperature (under 0°C) or high humidity.
- Use the DC power adapter with correct specifications. If inappropriate power supply is used then it may cause a fire.
- Do not twist or pull by force ends of the DVI cable. It can cause malfunction.

## 3. PANEL DESCRIPTION

#### **INPUT PANEL (DVI-VIDEOWALL-9X) REAR**

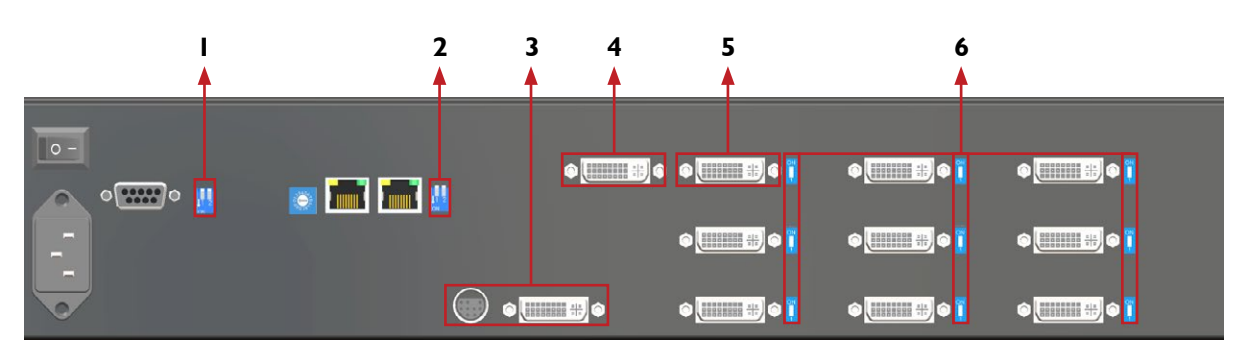

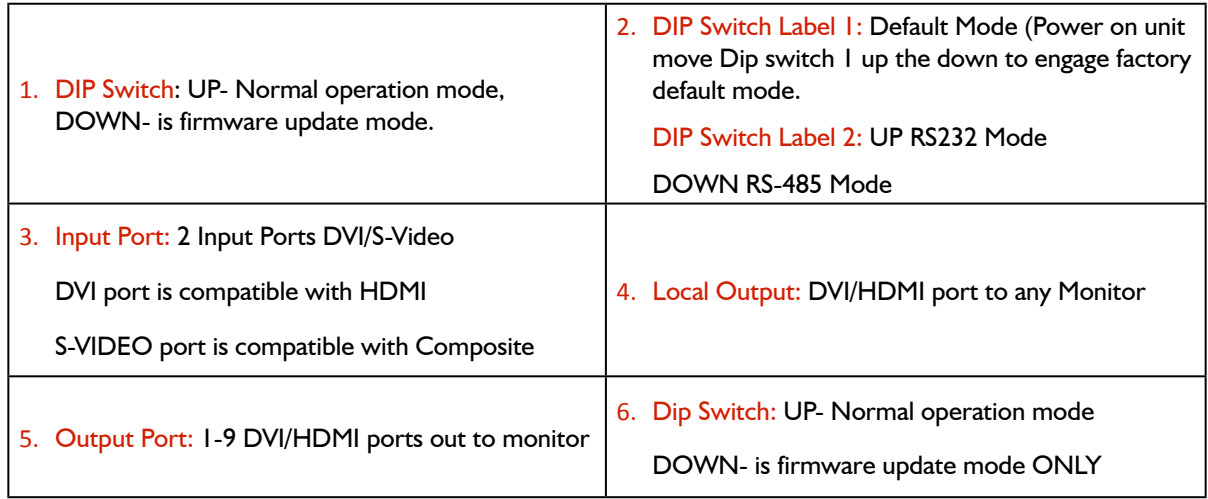

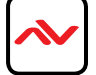

## <span id="page-8-0"></span>4. HARDWARE CONECTION

### 4.1 **Unpacking**

Remove the DVI-VIDEOWALL-9X from the Packaging and please examine the unit for any signs of shipping damage or missing items (see package contents 2.1). All shipping items should be secured safely for future return for service. Returning the unit for service not in the original box may result in voiding warranty or additional cost.

### 4.2 **Placement**

Please place the unit in a secure place and not to block the sides of this device or stack another device on the top or bottom of the DVI-VIDEOWALL-9X.

### 4.3 **System Requirements**

The Avenview DVI-VIDEOWALL-9X includes Software Control program can be installed with the following Operating Systems Windows XP / 2000 / Vista / 7 or later.

Connect the provide RS-232 to USB adapter to DVI-VIDEOWALL-9X and USB Port to your Windows based system that will be used to configure the DVI-VIDEOWALL-9X. Once it is connected to USB Port, Windows will look for appropriate drivers. If you are using an older version of Windows, then insert the Installation CD (provided) and have Windows search for drivers (you may need to download latest drivers from Prolific's website if you are using Windows Vista or Windows 7 or later).

### 4.4 **System Connection**

- We HIGHLY recommend quality cables for both input and output connections to ensure proper results.
- Power off the DVI-VIDEOWALL-9X and all devices that you want to connect.
- Connect 9 monitors, projectors or other displays that comes with DVI/HDMI inputs by using male-to-male DVI cables or DVI to HDMI or HDMI to DVI to DVI-VIDEOWALL-9X DVI outputs.
- Connect a device equipped with DVI output (such as PC) to the DVI input connector of DVI-VIDEOWALL-9X.
- Switch on all devices connected and then control the display output through RS-232 and software.
- Power up the DVI-VIDEOWALL-9X and you can see Vacuum Fluorescent Display (VFD) on the front panel blinks. Make sure the serial port (RS232) connection is secured.
- Click on the icon Avenview to start the control software
- When Avenview software is launched, let it automatically detect the device response from RS-232 port. The process takes 5 – 15 seconds. If there is no response, a warning window will show up.

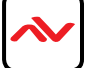

## <span id="page-9-0"></span>5. SOFTWARE OPERATION

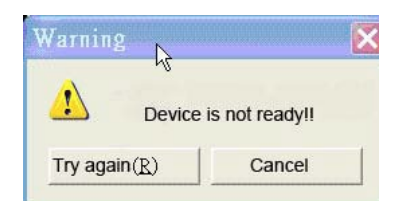

*The possible reasons for the above error could be:*

- *No Power to DVI-VIDEOWALL-9X or it is in sleep state. Please check the power and restart the DVI-VIDEOWALL-9X*
- *The serial connection is not well established. Please ensure that the Prolific drivers are properly installed and all cables are securely connected. Check device manager, and ensure that RS-232 to USB Adapter is assigned a COM Port # and there is no exclamation mark.*

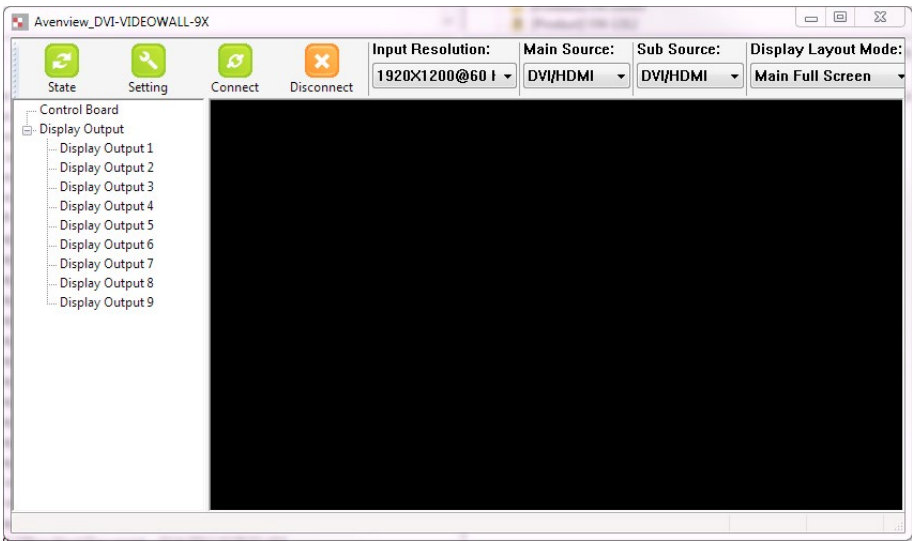

Please click on  $\frac{\text{Setting}}{\text{fitting}}$  to manually chose your COM port # (to verify check Device Manager in your PC)

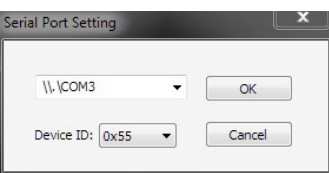

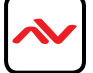

 $\bullet$ 

## <span id="page-10-0"></span>6. SOFTWARE TOOLBAR

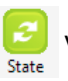

When the State Button is selected the user can perform global functions and configurations within the unit.

State Static Save and Rea Firmware Ver. Save State Color Balance Read State Factory Reset Display Setting Aspect Ratio  $<sup>•</sup>4:3$ </sup> Main  $\odot$  16:9  $\left\vert \cdot\right\vert$ Brightnes <sub>|</sub> Contrast 200  $\left| \cdot \right|$  $\theta$  $200 \left| \right|$ Saturatio  $\overline{u}$  $\vert \cdot \vert$ Hue  $\mathbb{R}$ Apply Display Setting Set All Output Resolution 1920X1080@60 Hz  $\overline{\phantom{a}}$ 

Overall State and Format Settings:

- 1. Save and Read: The current layout of the nine outputs can be saved to a file. The file can be uploaded in the future to resume the settings.
- 2. Display Setting: The main and sub sources, both can be adjusted to 16:9 or 4:3 aspect ratio. The brightness and contrast of the mixed video also can be adjusted for different requirement. After adjusting the settings, press Update Setting to save the changes.
- 3. Firmware Ver.: Display the current firmware of the device.
- 4. Color Balance: The color of the video can be automatically adjusted. It only works when the source is Analog and the mode is Full Screen.
- 5. Apply Display settings: This applies the changes selected by the user.

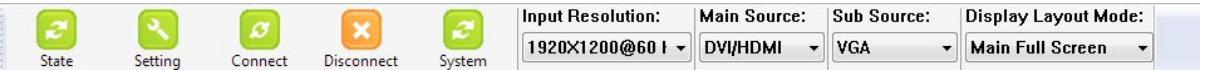

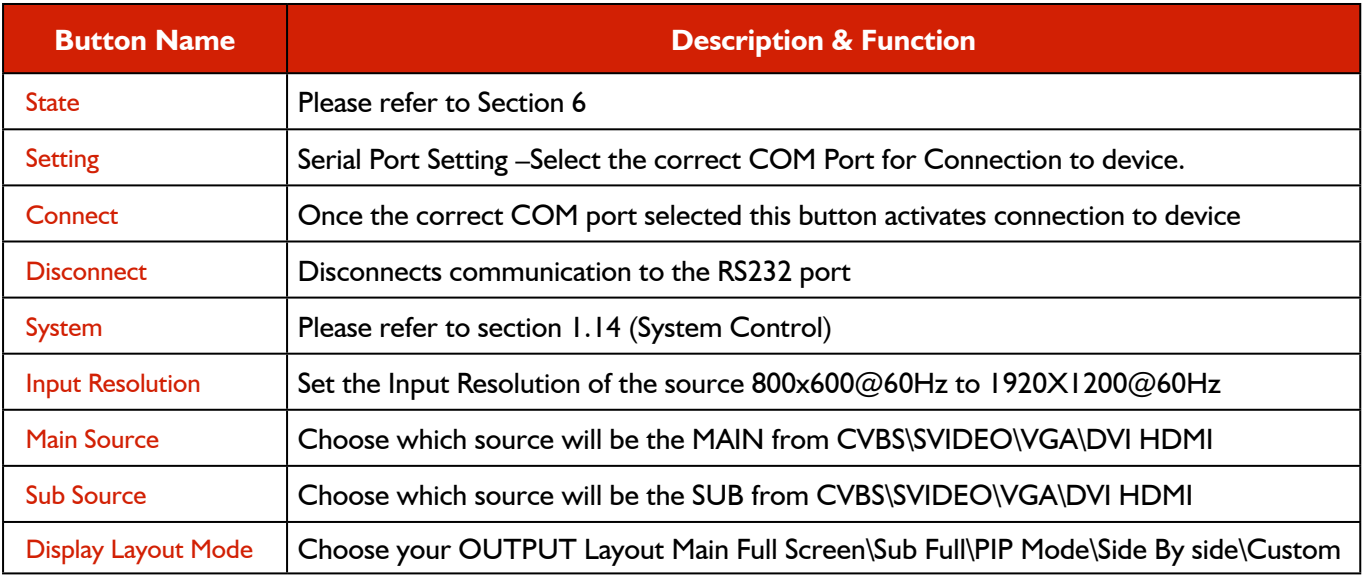

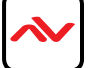

#### **Examples of 3 supported Videowall Functions**

<span id="page-11-0"></span>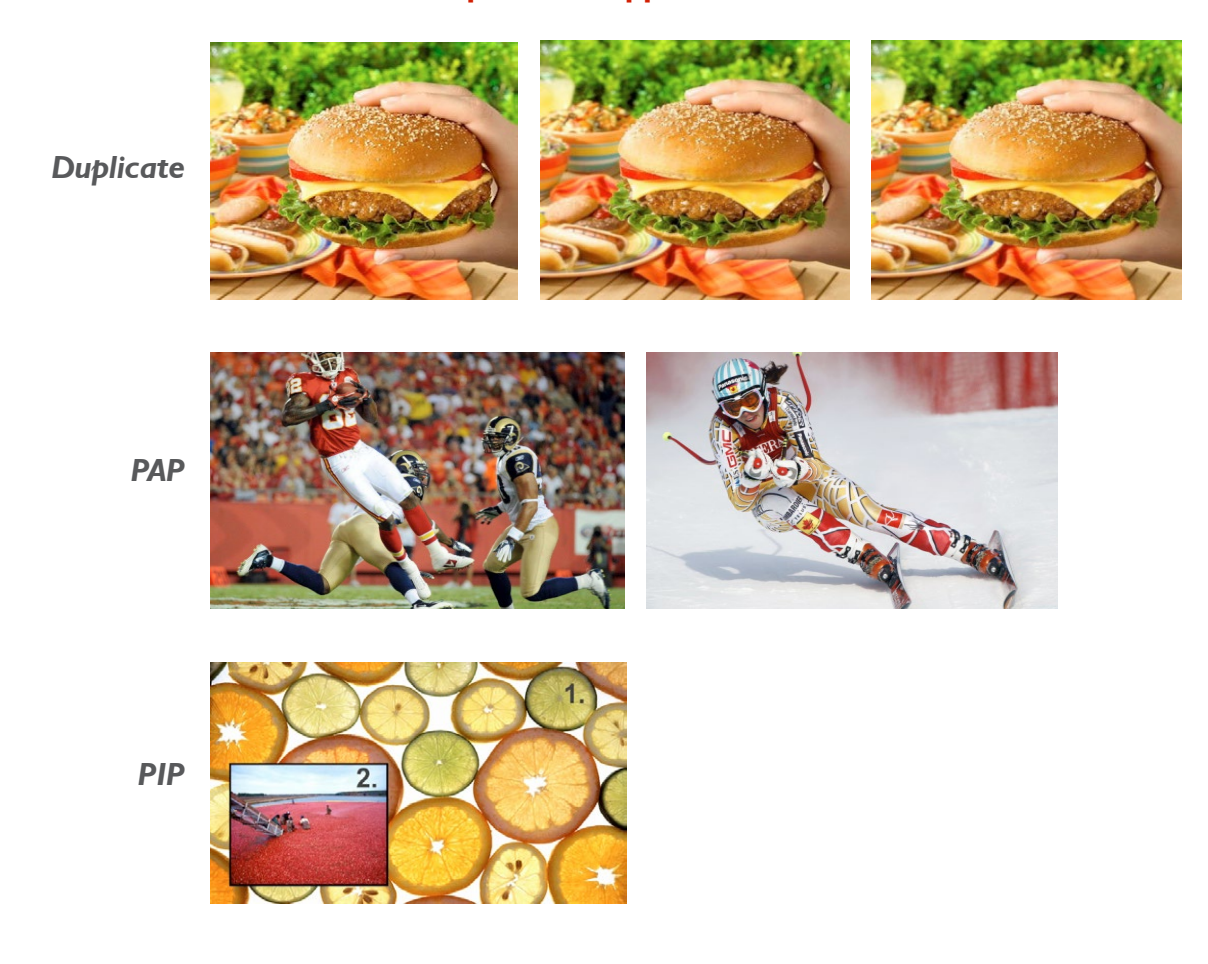

## 7. OUTPUTCARDS CONFIGURE

There are totally 9 channel outputs for DVI-VIDEOWALL-9X, and each output can be independently setup to display any area of the input video. Each output can be with different output resolutions to adapt different combinations of monitors or projectors. To select each individual Output to setup with preferable output, please click on the desired Output, and the control dialog windows will show up accordingly.

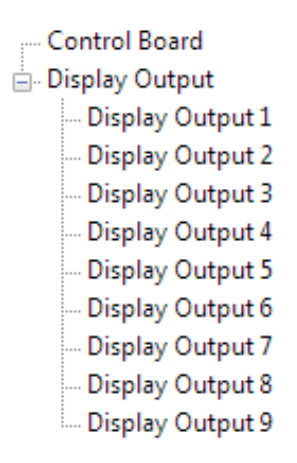

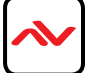

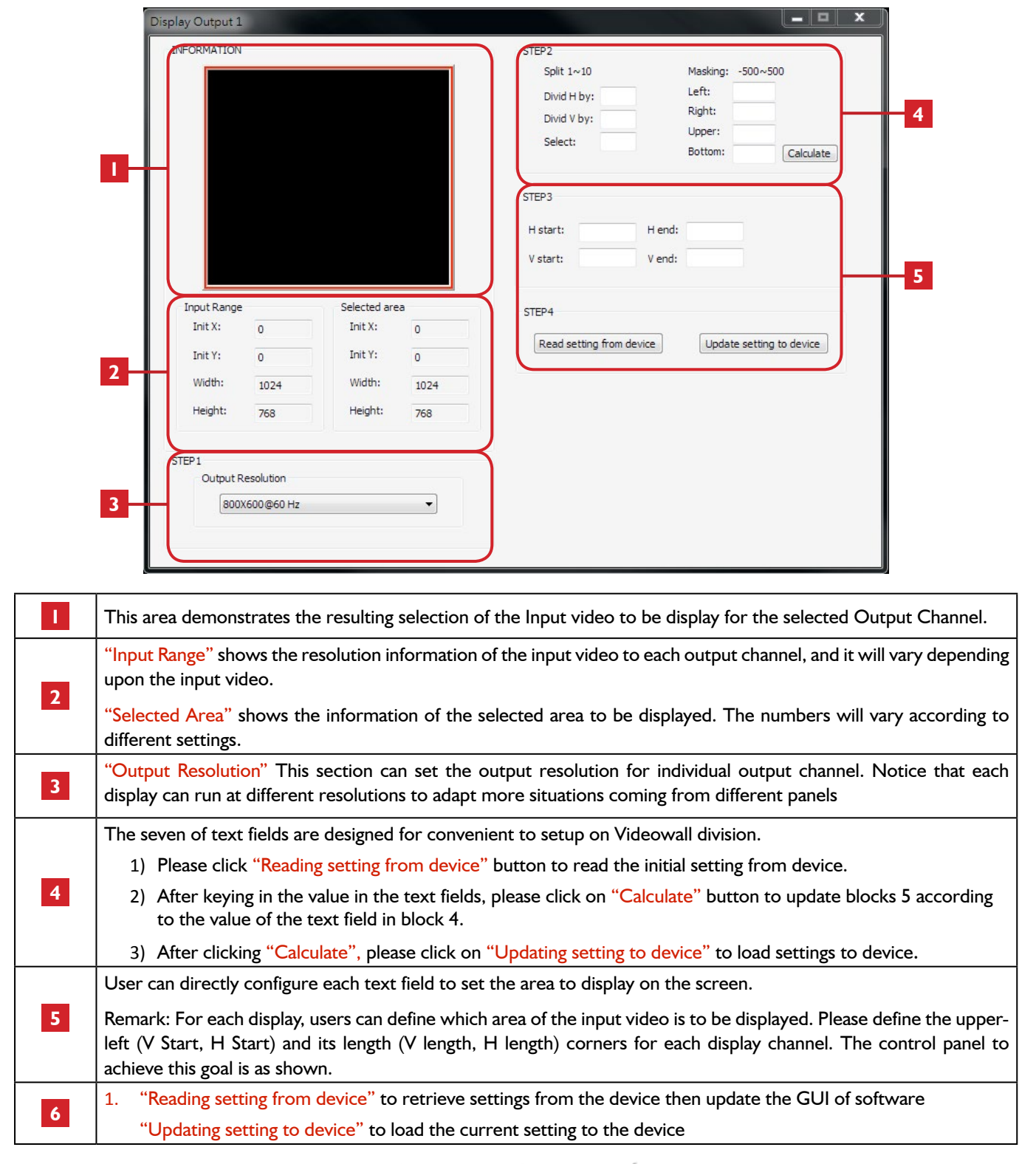

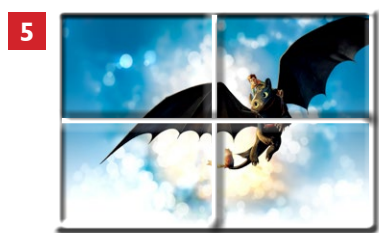

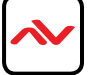

## <span id="page-13-0"></span>8. CASCADING

The Avenview DVI-VIDEOWALL-9X can be cascaded with as many as 255 DVI-VIDEOWALL-9X devices.

Example shows another model (4 Port Videowall) but same setup can be accomplished with 9 Port.

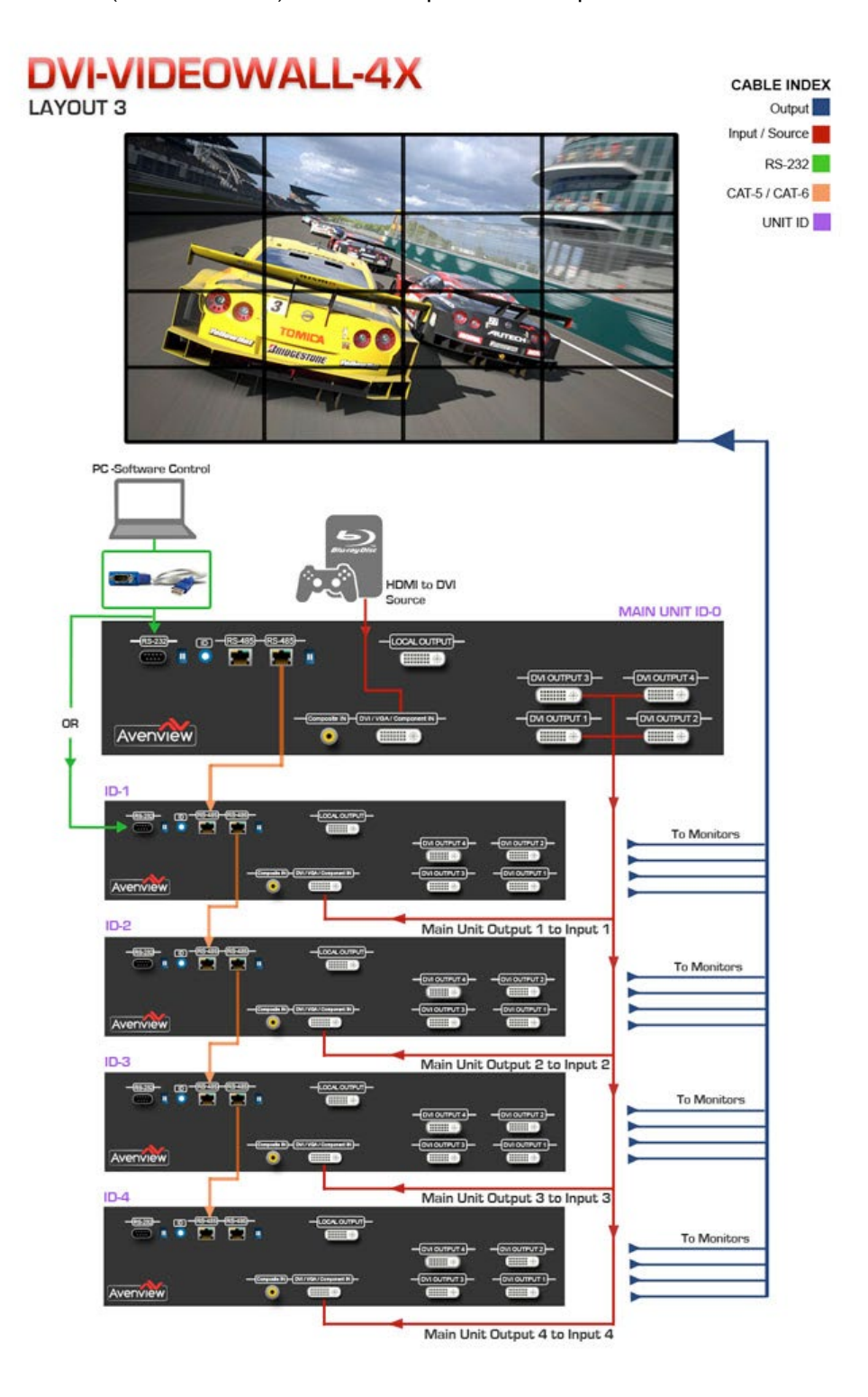

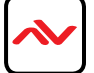

# <span id="page-14-0"></span>9. SUPPORTED RESOLUTION

#### **DVI-IN**

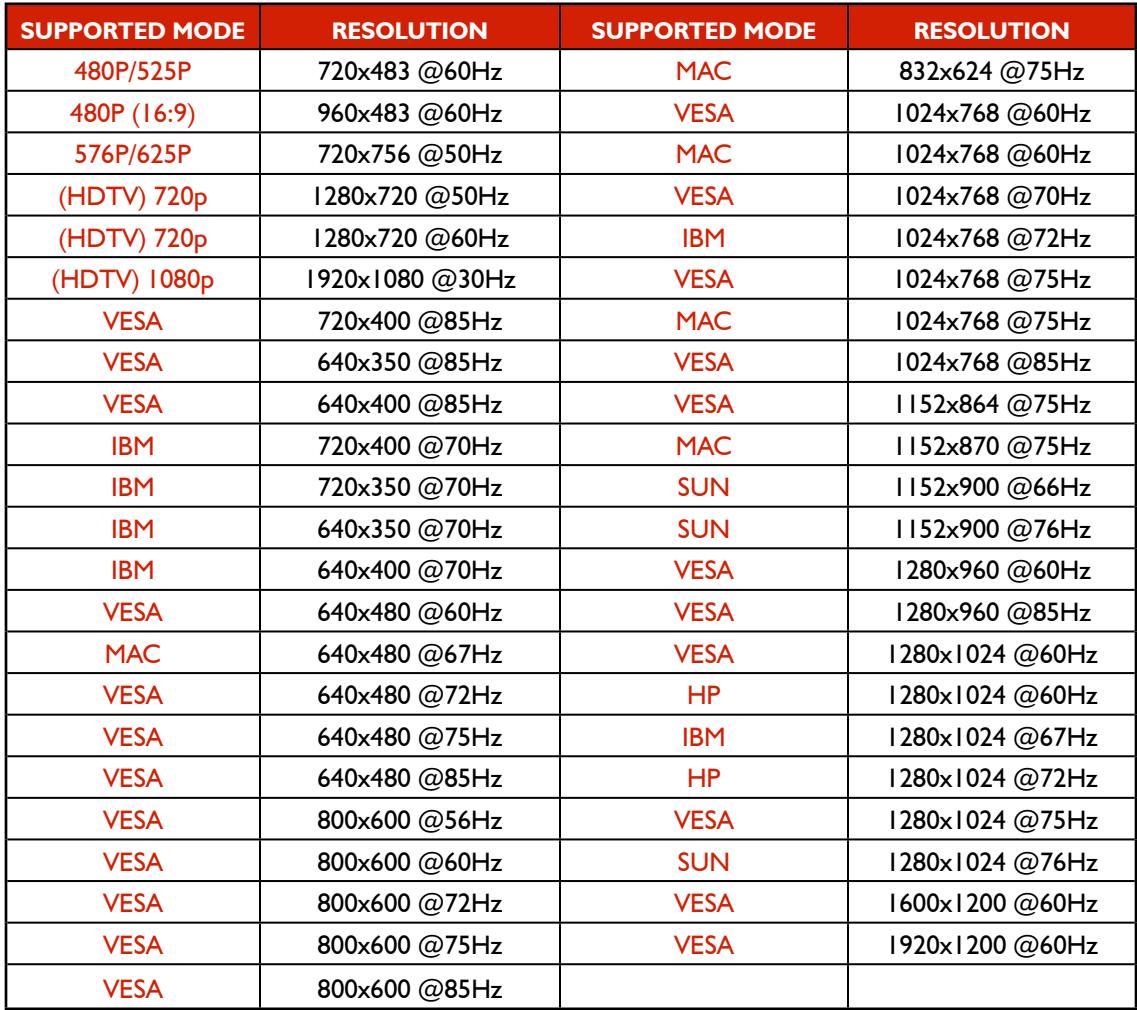

#### **DVI-OUT**

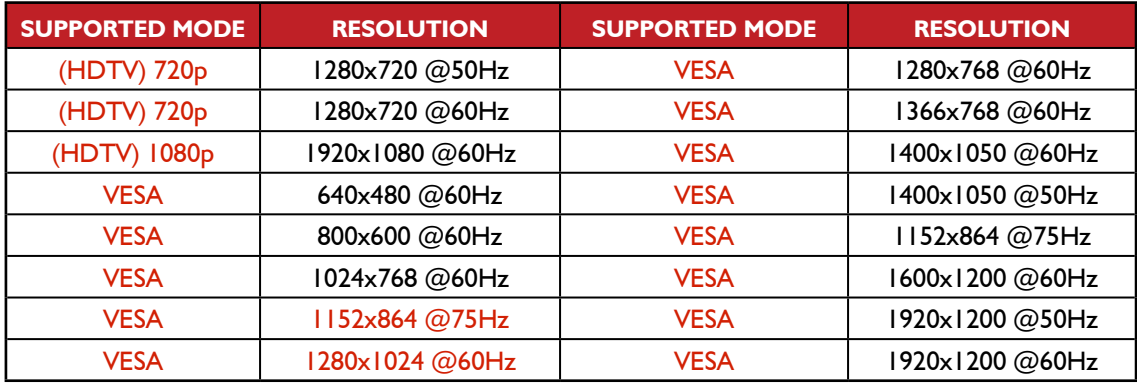

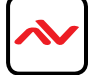

# <span id="page-15-0"></span>10. GENERAL TROUBLESHOOTING

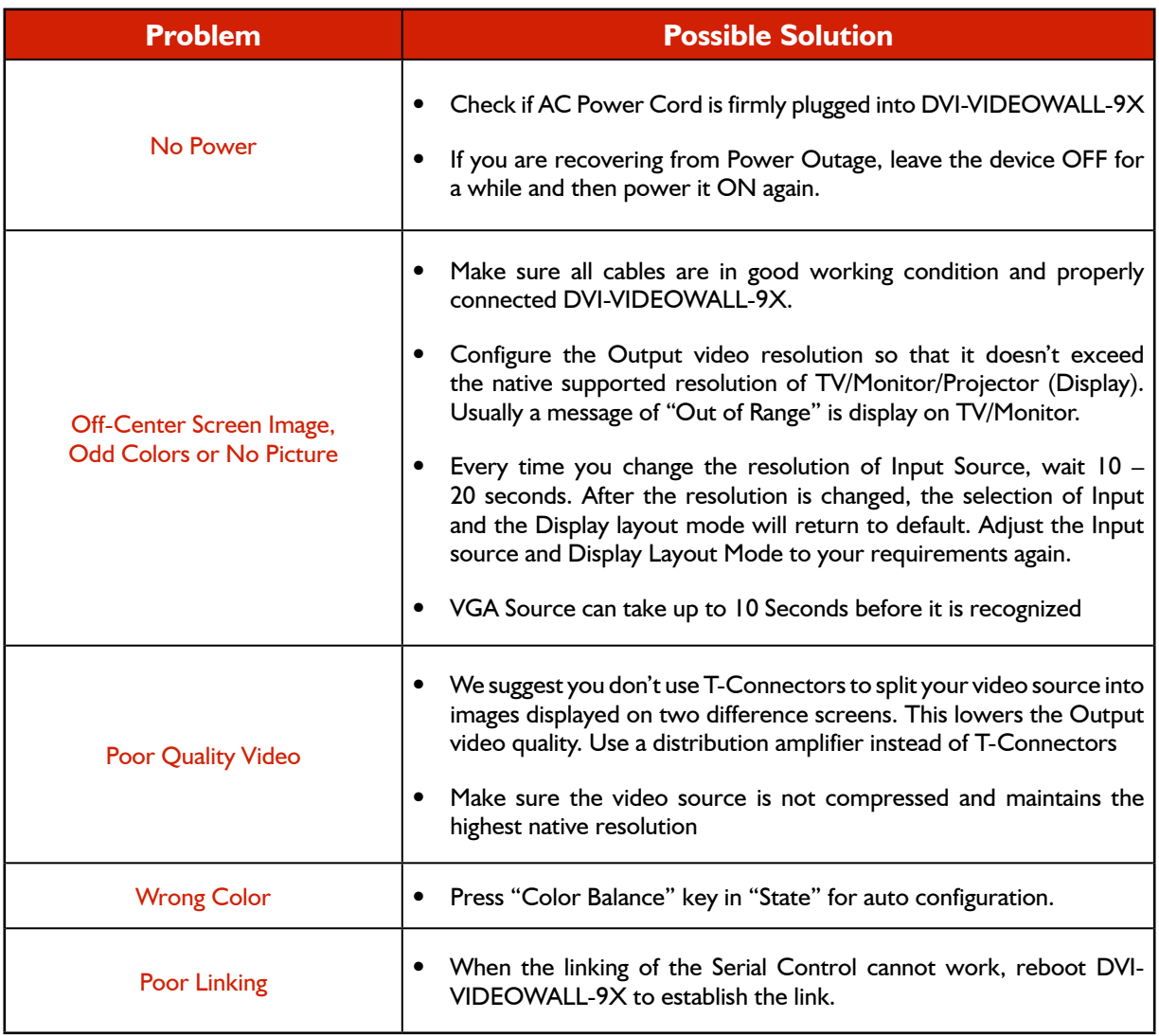

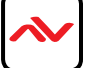

## <span id="page-16-0"></span>**11.** SPECIFICATIONS

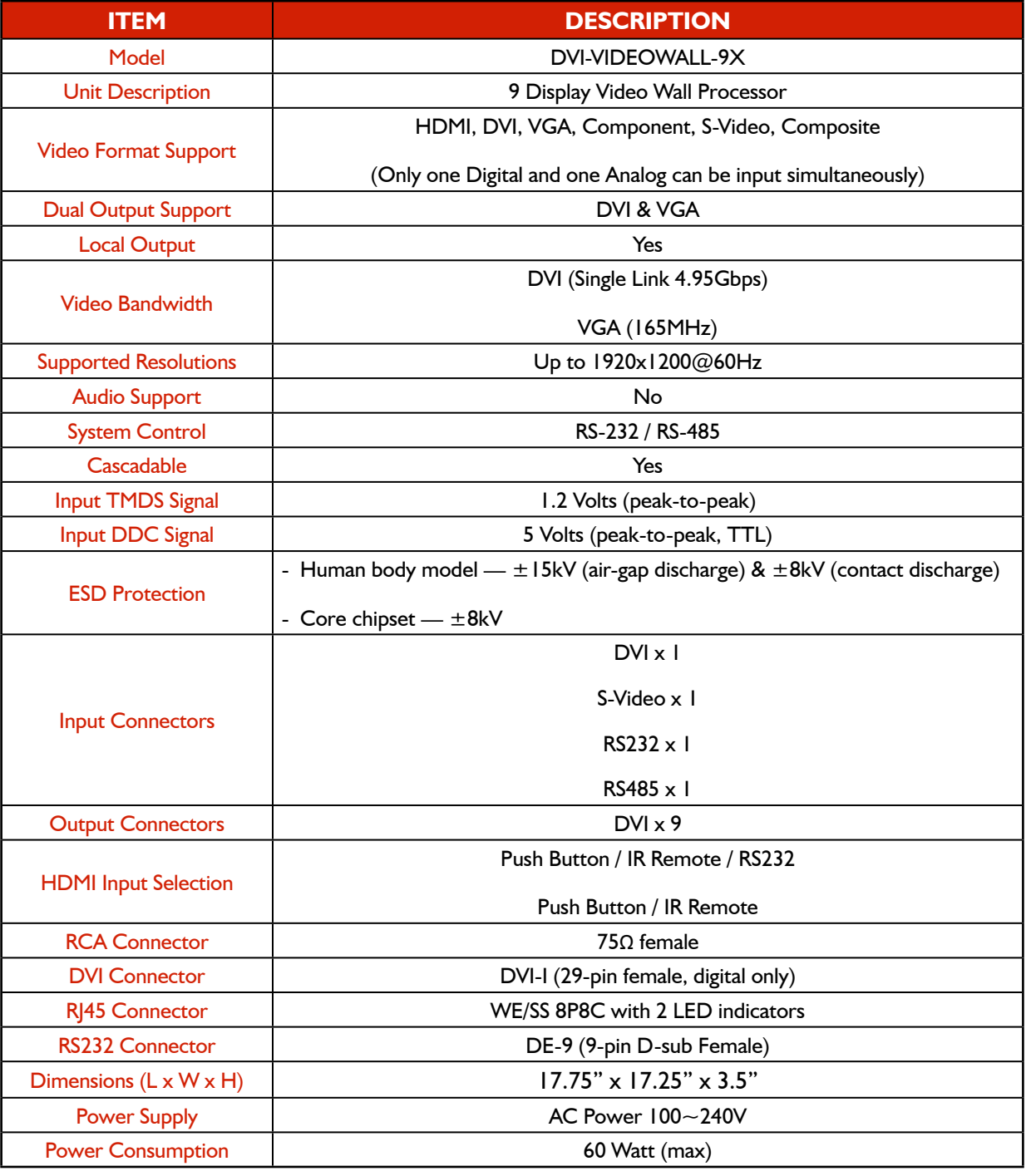

*Environmental*

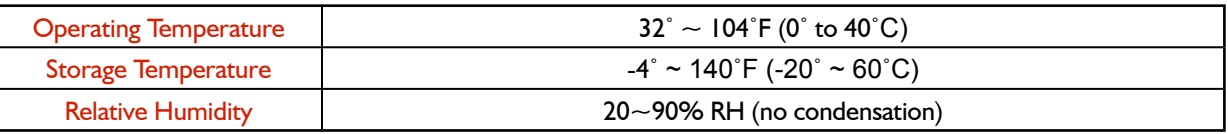

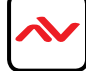

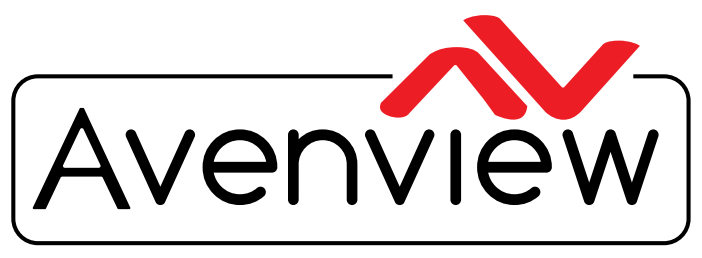

AV Connectivity, Distribution And Beyond...

# TECHNICAL SUPPORT

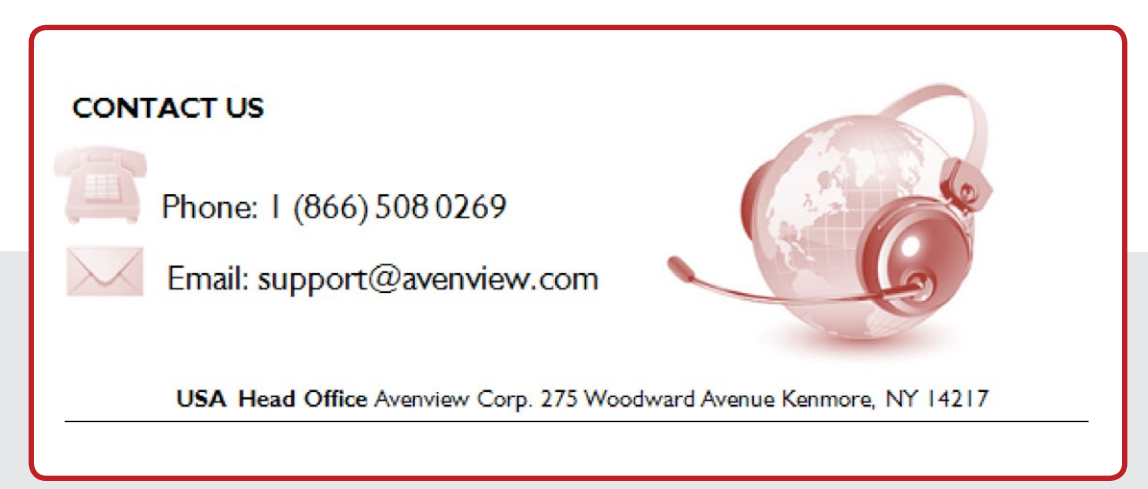

#### **Disclaimer**

While every precaution has been taken in the preparation of this document, Avenview Inc. assumes no liability with respect to the operation or use of Avenview hardware, software or other products and documentation described herein, for any act or omission of Avenview concerning such products or this documentation, for any interruption of service, loss or interruption of business, loss of anticipatory profits, or for punitive, incidental or consequential damages in connection with the furnishing, performance, or use of the Avenview hardware, software, or other products and documentation provided herein.

Avenview Inc. reserves the right to make changes without further notice to a product or system described herein to improve reliability, function or design. With respect to Avenview products which this document relates, Avenview disclaims all express or implied warranties regarding such products, including but not limited to, the implied warranties of merchantability, fitness for a particular purpose, and non-infringement.